## **3.9 Group**

Membuat Groups pada suatu Course di Cyber Learning untuk mengelompokkan user/ mahasiswa pada Course tersebut. Pengelompokkan user/ mahasiswa dalam suatu Group untuk:

- 1. Membatasi kelompok user/ mahasiswa pada Course atau aktivitas tertentu
- 2. Mengatur hak akses suatu kelompok terhadap kelompok lain

## **Tahap membuat Group:**

**Pilih menu Administration, pilih User kemudian pilih Groups**

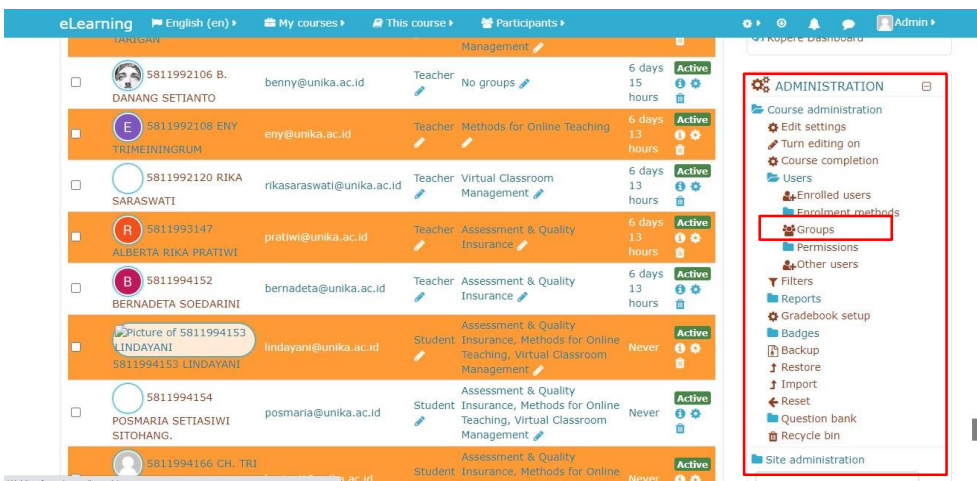

• Pilih create Group

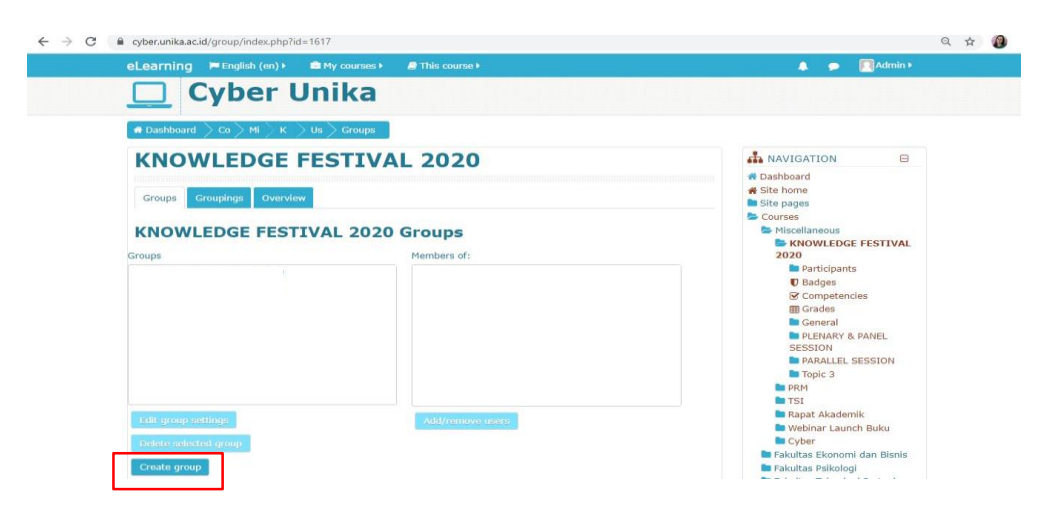

Beri Nama Group kemudian pilih save changes

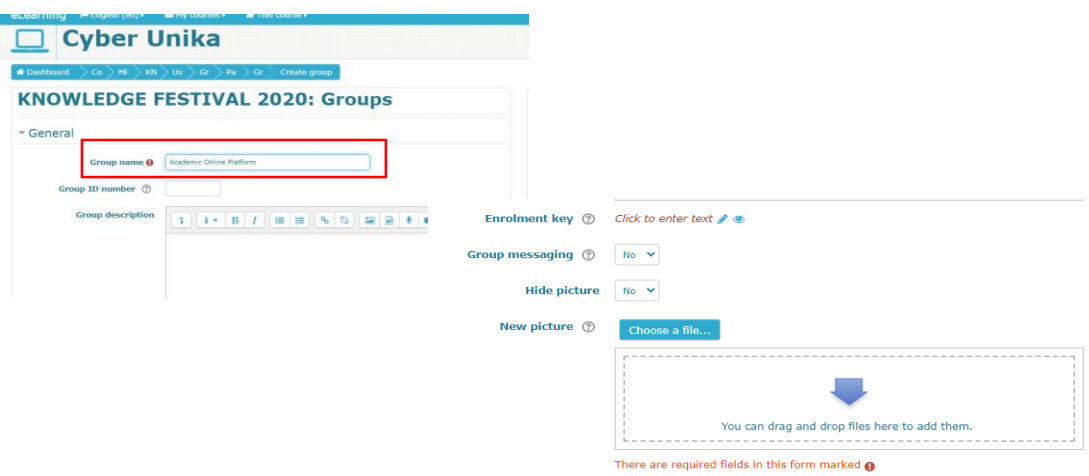

Memasukkan/menghapus participants dalam Group: pilih add/remove users

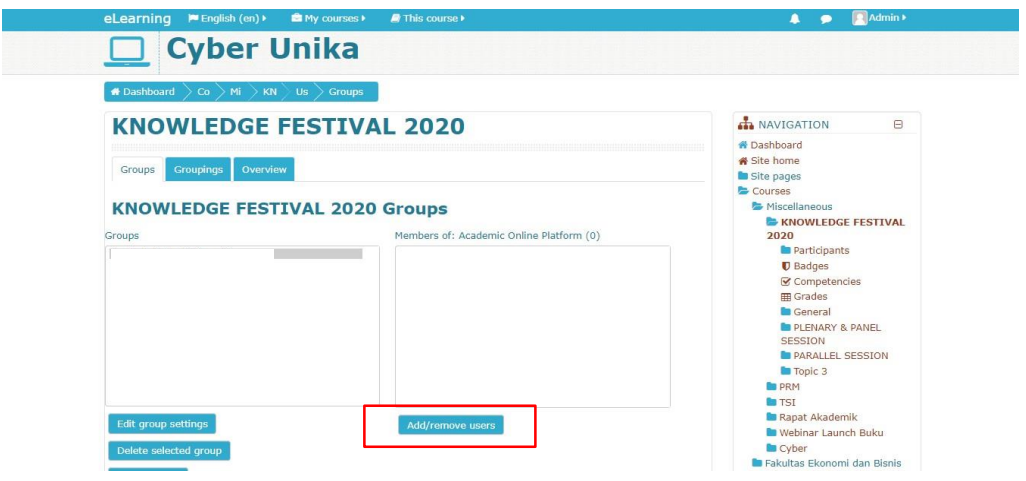

Pilih dan masukkan users Group

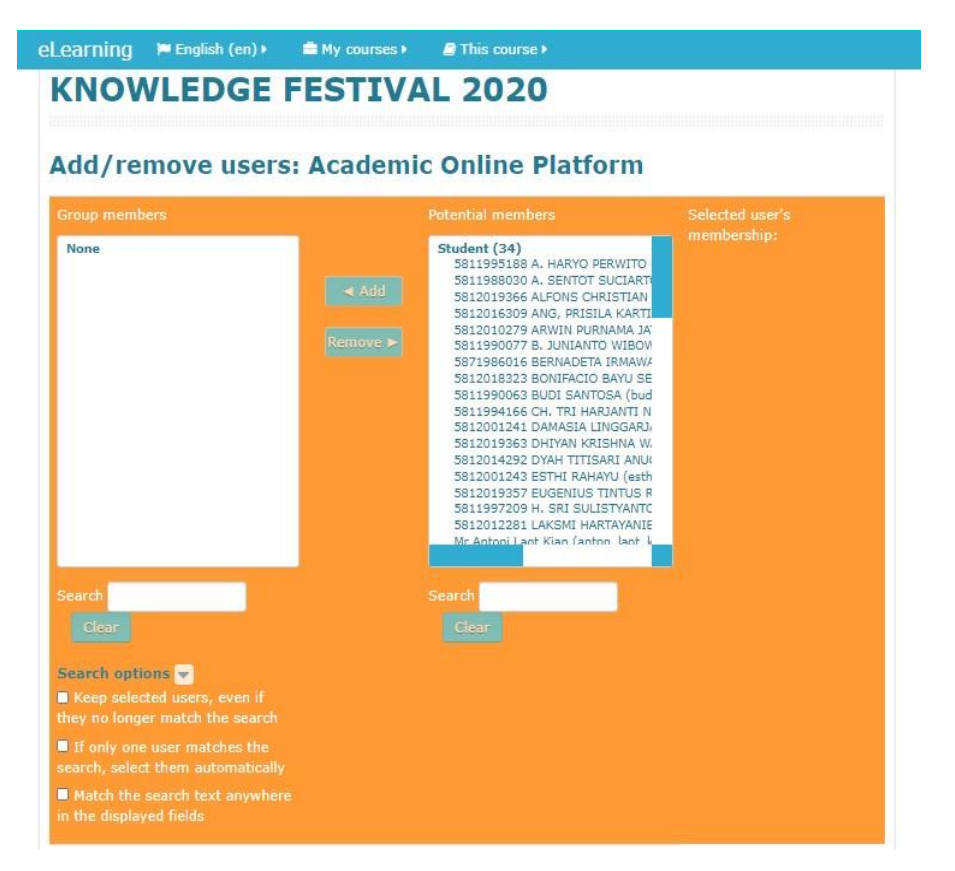

Pilih user, pilih add, user masuk kolom Group, pilih Back to groups

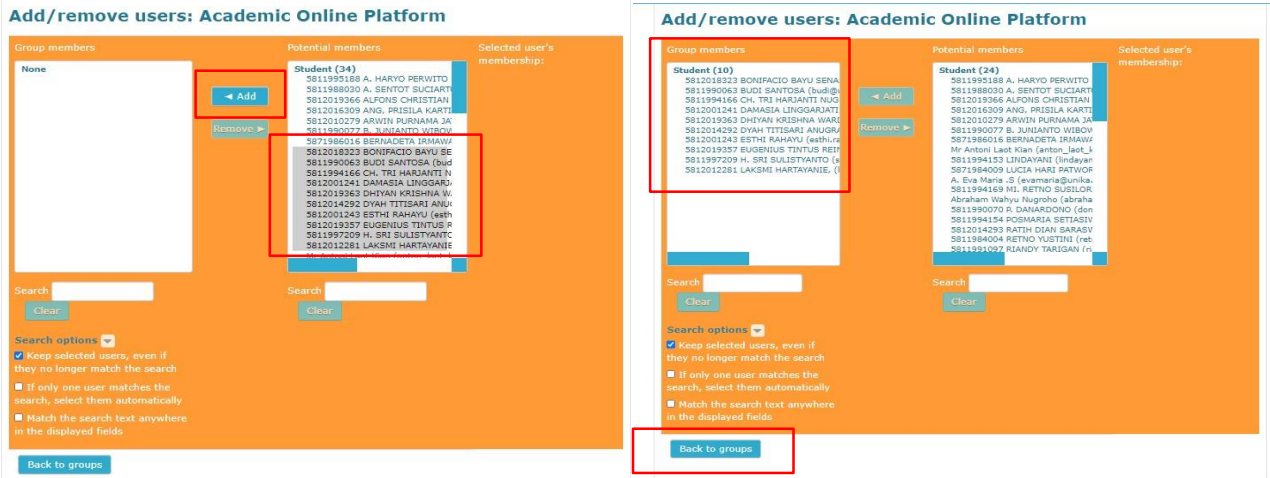

User Group telah terbentuk, kembali ke course untuk membuat aktivitas Group di Topic

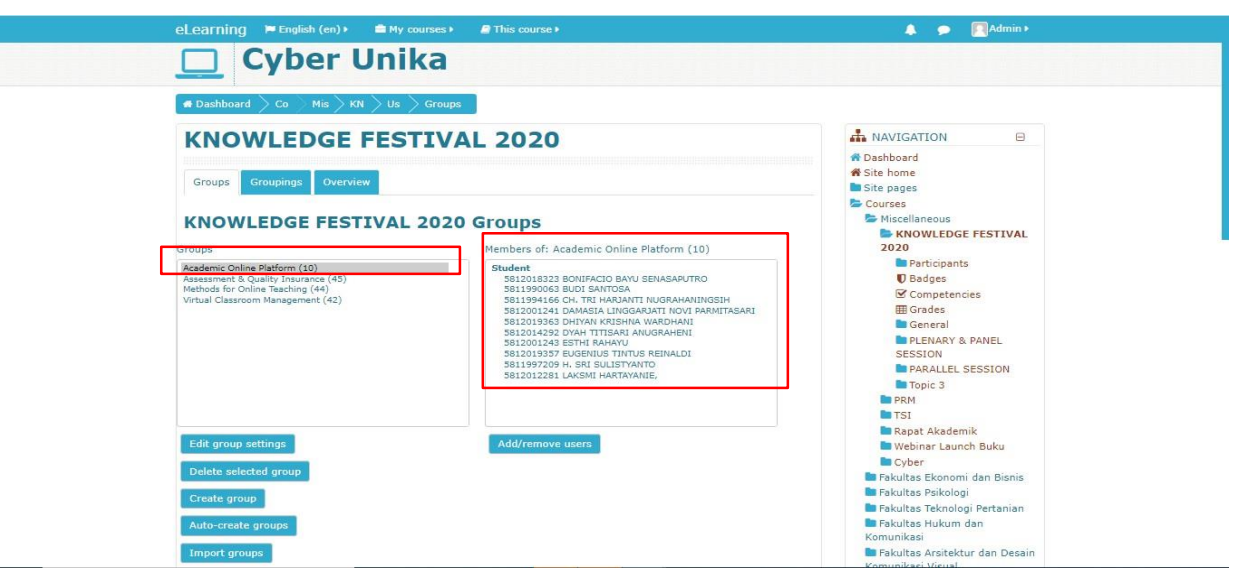

 Setiap membuat aktivitas di Topic untuk Group harus ada pengaturan untuk menu Common module settings dan Menu Restrict Access, kemudian pilih save and return to course

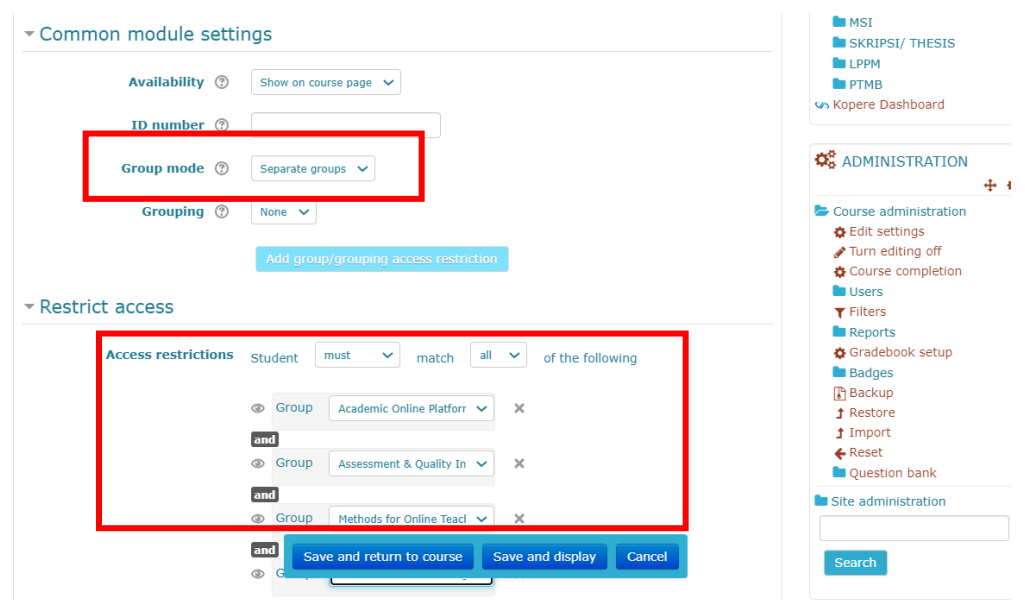

Pengaturan Group (Group Mode):

**No Group**: tidak terdapat Group dalam Course

 **Separate Groups**: masing-masing Groups/ kelompok hanya melakukan aktivitas di Group/kelompoknya sendiri

**Visible Groups**: masing-masing Groups bisa saling melihat, tetapi mereka hanya bisa beraktivitas di Groups/kelompoknya sendiri

Tampilan Aktivitas Group/ Kelompok

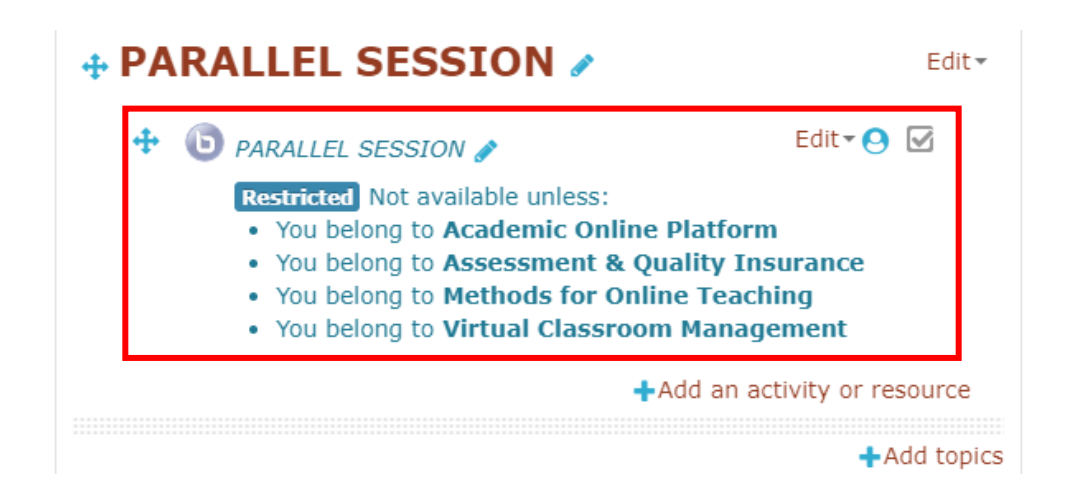